# 6장. 클래스추가 프로그램

#### -새로운 dialog를 삽입하고 그와 연관된 클래스 를 추가하여 사용

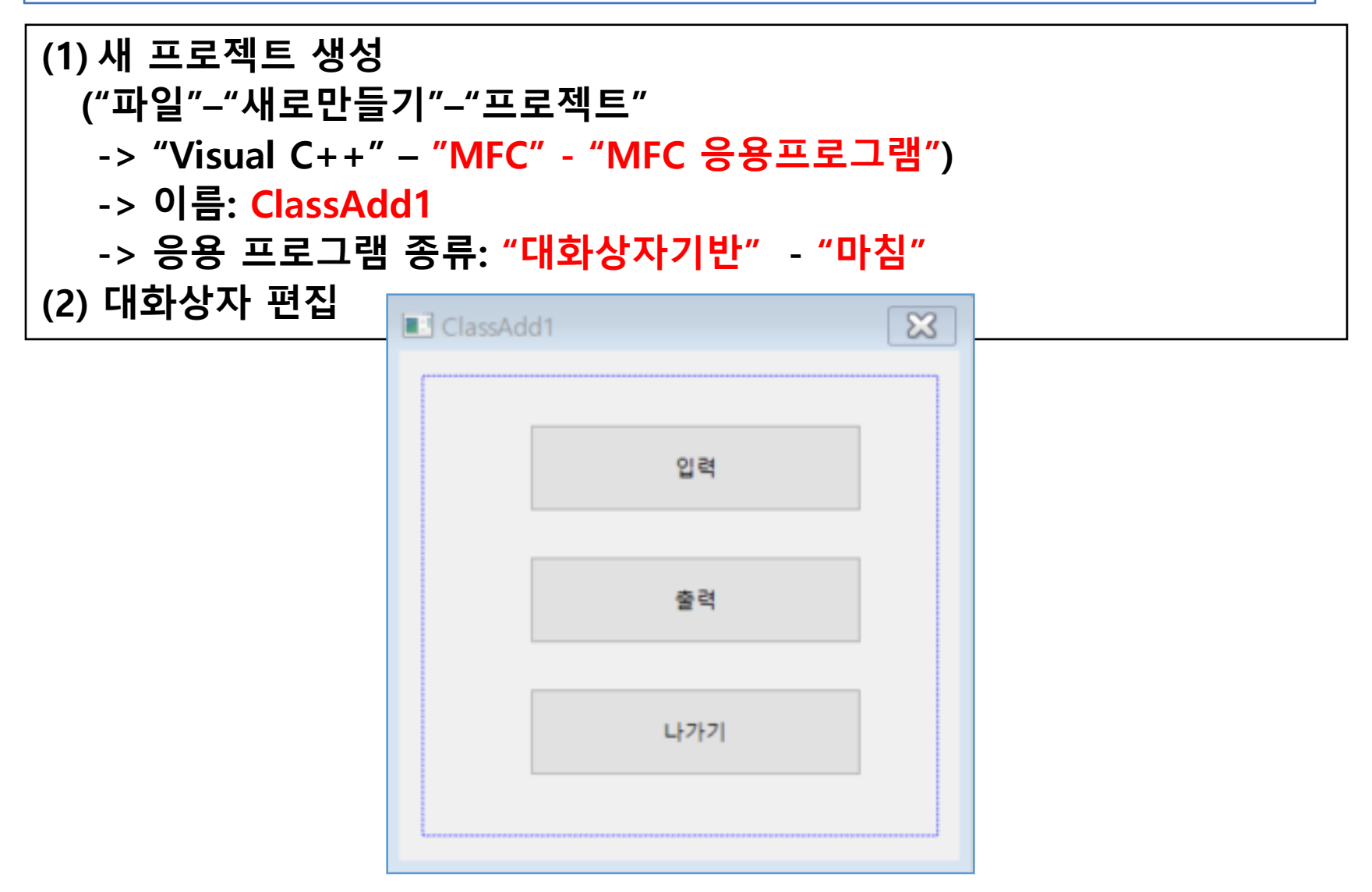

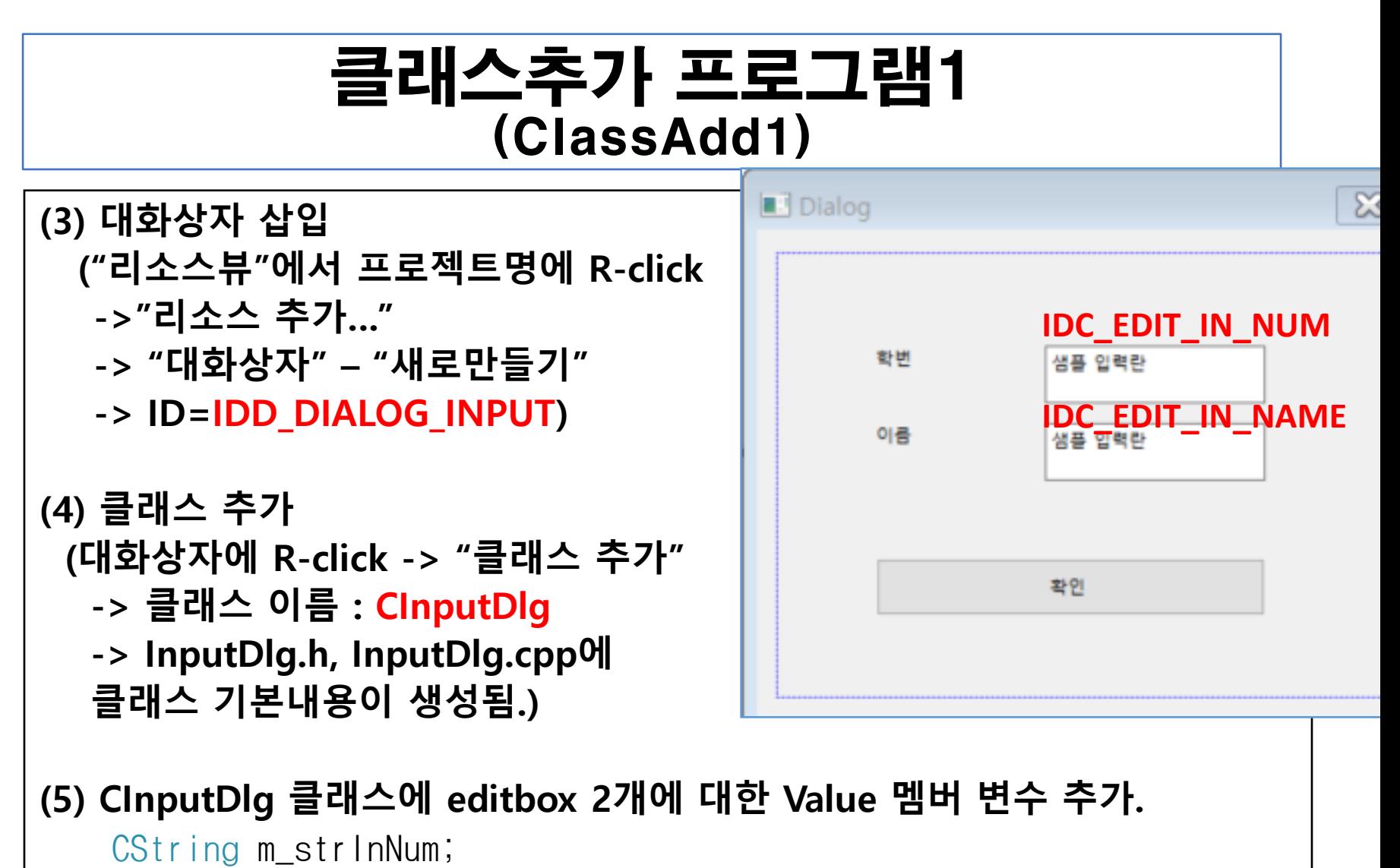

CString m\_strInName;

```
(6) ClassAdd1Dlg.h에 CInputDlg 사용을 위한 코드 추가.
#include "InputDlg.h"
```

```
class CClassAdd1Dlg : public CDialogEx
{
   // 생성입니다.
   public:
   CClassAdd1Dlg(CWnd* pParent = NULL);// 표준 생성자입니다.
   CInputDlg m_InputDlg;
```
#### (7) ClassAdd1Dlg쿨래스에 3개 버튼의 핸들러 추가

```
void CClassAdd1Dlg::OnClickedButtonInput() {
    m_InputDlg.DoModal();
}
void CClassAdd1Dlg::OnClickedButtonOutput() {
    MessageBox(_T("학번: ") + m_InputDlg.m_strInNum + _T(", ") + _T("
    이름 :") + m_InputDlg.m_strInName);
}
void CClassAdd1Dlg::OnClickedButtonExit() {
   PostQuitMessage(0);
}
```
(1) 새 프로젝트 생성

("파일"–"새로만들기"–"프로젝트"

- -> "Visual C++" "MFC" "MFC 응용프로그램")
- -> 이름: ClassAdd2

-> 응용 프로그램 종류: "대화상자기반" - "마침"

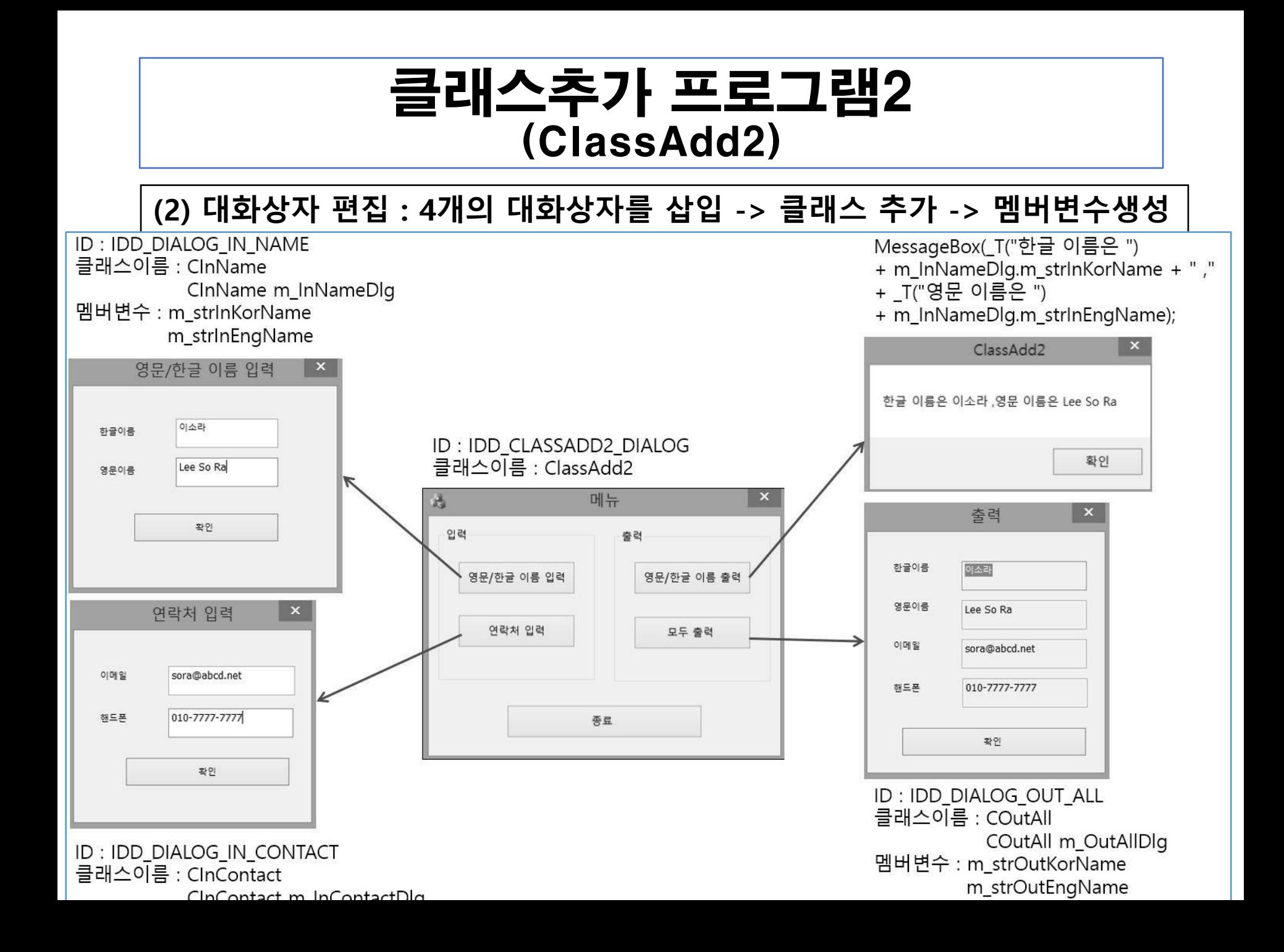

```
(3) ClassAdd2Dlg.h에 다른 대화상자 사용을 위한 변수 선언.
```

```
#include "InName.h"
#include "InContact.h"
#include "OutAll.h"
```

```
// CClassAdd2Dlg 대화 상자
class CClassAdd2Dlg : public CDialogEx
{
   // 생성입니다.
   public:
   CClassAdd2Dlg(CWnd* pParent = NULL);// 표준 생성자입니다.
```
CInName m\_InNameDlg; CInContact m\_InContactDlg; COutAll m\_OutAllDlg;

```
(4) 입력용 대화상자를 띄우는 "영문/한글 이름 입력", "연락처 입력", "영문/
  한들 이름 출력" 버튼 핸들러 작성.
void CClassAdd2Dlg::OnClickedButtonContactIn() {
   m_InContactDlg.DoModal();
}
void CClassAdd2Dlg::OnClickedButtonNameIn() {
   m InNameDlg.DoModal();
}
void CClassAdd2Dlg::OnClickedButtonNameOut() {
   MessageBox(_T("한글이름은 ") + m_InNameDlg.m_strInKorName + " ,"
   + T("영문 이름은 ") + m_InNameDlg.m_strInEngName);
}
void CClassAdd2Dlg::OnClickedButtonExit() {
   PostQuitMessage(0);}
```
#### (5) "모두 출력" 버튼 핸들러 작성.

```
void CClassAdd2Dlg::OnClickedButtonAllOut()
```
UpdateData(TRUE);

```
m_OutAllDlg.m_strOutKorName = m_InNameDlg.m_strInKorName;
m_OutAllDlg.m_strOutEngName = m_InNameDlg.m_strInEngName;
```

```
m_OutAllDlg.m_strOutEmail = m_InContactDlg.m_strInEmail;m_OutAllDlg.m_strOutCell = m_InContactDlg.m_strInCell;
```

```
UpdateData(FALSE);
```

```
m_OutAllDlg.DoModal();
```
}

 $\{$